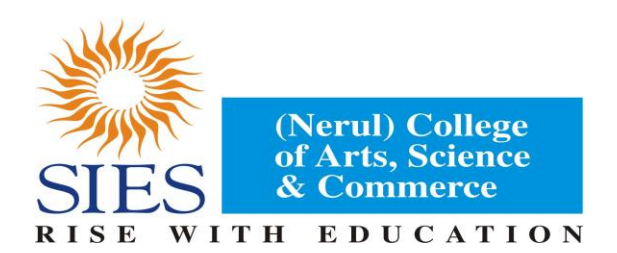

## **Instructions for Online Admission 2017-18**

- 1. This year, submission of application form for admission is ONLINE through College website( [www.siesascn.edu.in](http://www.siesascn.edu.in/) ) . On home page you will find button / link for "Online admissions"
- **2.** For admission to FIRST YEAR, students shall submit data as well as their choice of Course in the online application form. **The web portal will Open on 1 st JUNE 2017 Morning and will close on 15th June 2017 at 4 pm.**
- 3. Instructions for Online Application are provided overleaf.

### **Instructions & Prerequisites for applying online**

- Candidates must have a scanned copy / image (Format :JPG, PNG) of the following before proceeding for applying online:
	- $\circ$  Mark-sheets of previous academic examinations  $(X^{th}, XII^{th},$  and lower semesters)
	- o Passport size recent photo (against light background) of candidate
	- o Signature of candidate, on white background paper only
- You will require your mobile handy for online application. Only a single mobile number can be used by a candidate for registration online
- "." Indicates a mandatory field
- A Pre admission online enrolment form from mum.digitaluniversity.ac has to be filled by the students.

DO NOT use the refresh or the back button on the browser (or the associated hot-keys). You may only use blue buttons provided on the page to navigate

#### **Instructions for seeking admissions to FY (Bachelor's Programmes)**

- 1. Visit website [www.siesascn.edu.in](http://www.siesascn.edu.in/) and click on button "Online Admission"
- 2. The admission portal is best viewed in latest versions of 'Mozilla-Firefox' & 'Google-Chrome' internet browsers
- 3. All Candidates must first create an account by clicking on **'Registration'** and select option **"Click to Register as Fresher Candidate"**
- 4. Candidates already registered in this admission system can proceed with login details
- 5. Fill-in basic information to create your account as student for admission for year 2017-18
- 6. You can create a unique Username and Password that you need to remember, every time you Login to the admission portal
- 7. Do not use an easy username & password, do not share these with others your info on this portal is confidential & important
- 8. Click on "**Create Account**". You will see a pop-up confirming your registration
- 9. You will receive Mobile verification code on your registered mobile number and you will receive all future communication on this registered mobile number.
- 10.You will be redirected to "Candidate Login page". Now use your username and password to proceed further
- 11.After this follow instructions given on the screen
- 12.Candidate shall fill/review/edit all information on each page ensuring correctness of furnished data
- 13.The data to be provided by the student includes relevant personal details as well as the options of subject/subject-combination desired in order of preference
- 14.Candidates should upload good quality scanned copy of all required documents to avoid rejection
- 15.Candidate will have chance to edit any furnished information only till closing time of the web portal
- 16.Only after uploading & verifying all required information & documents, Form needs to be printed for submission in the college as per the schedule given by the College.
- 17.Candidates should submit the Printed Form along with required original Documents & photocopies to the college for verification as per the schedule given on notice board and website for admission.
- 18.For help contact SIES ASC College Nerul Office on working days during office hours

## **SIES (NERUL) COLLEGE OF ARTS, SCIENCE & COMMERCE NAVI MUMBAI**

**31ST MAY 2017**

### **ADMISSION NOTICE**

**Students are informed that the Prospectus for 1st year degree courses will be available for online form filling in the office counter as per the schedule given below.**

# **Date Time 1 St JUNE 2017 2 ND JUNE TO 15THJUNE 2017 11.00 A.M TO 1.30 P.M 10.00 A.M TO 1.00 P.M**

**COST OF THE PROSPECTUS IS RS.100/-**

**The schedule for submission and admission along with details will be displayed by 2nd June 2017.**

**PRINCIPAL I/c**